Using Your PSAT/NMSQT®
Scores to
Increase
College
Readiness

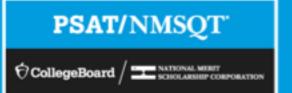

# Instruction for Using This Lesson

More than ever before, the PSAT/NMSQT® supports students on their path to college readiness.

Like all of the assessments in the SAT® Suite, the PSAT/NMQT offers scores and reports that provide insightful information about individual student performance on the assessment, including a predicted SAT score and their progress toward the college readiness benchmarks.

The purpose of this lesson is to support educators as they review PSAT/NMSQT scores and reports with students.

- The lesson can be used with your students in a computer lab, leading them through the online reports and resources available to students when they log in to their College Board account.
- The lesson also takes the students through their paper score report step by step, explaining each section of the report and the scores students receive.
- In addition, this lesson shares **college planning resources** with students to help them investigate colleges, majors, and their own interests on the path to college readiness.

# Instruction for Using This Lesson

- The lesson is divided into sections,
  - Section one: the online reporting portal
  - Section two: the paper score report
  - Section three: additional college planning resources
- Some information in each of these sections is repeated to allow the flexibility to review only the online portion or only the paper score report.
- Use this table to tailor the lesson as needed:

| Lesson includes:                                    | Use slides: | Reduce notes for slides:                                                                                                    | Approximate<br>Time Required |
|-----------------------------------------------------|-------------|----------------------------------------------------------------------------------------------------|------------------------------|
| Both online reporting portal and paper score report | 3–36        | 20 (repeats notes for slide 10 and 11) 21 (repeats notes for slide 13) 22 (repeats notes for slide 11) 25 (repeats notes for slide 15) | 70 minutes                   |
| Online reporting portal only                        | 3–18, 26–36 | None                                                                                                    | 40 minutes                   |
| Paper score report only                             | 1–4, 19–36  | None                                                                                                    | 25 minutes                   |

# Using Your PSAT/NMSQT® Scores to Increase College Readiness

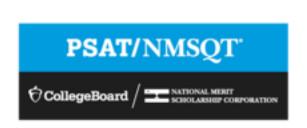

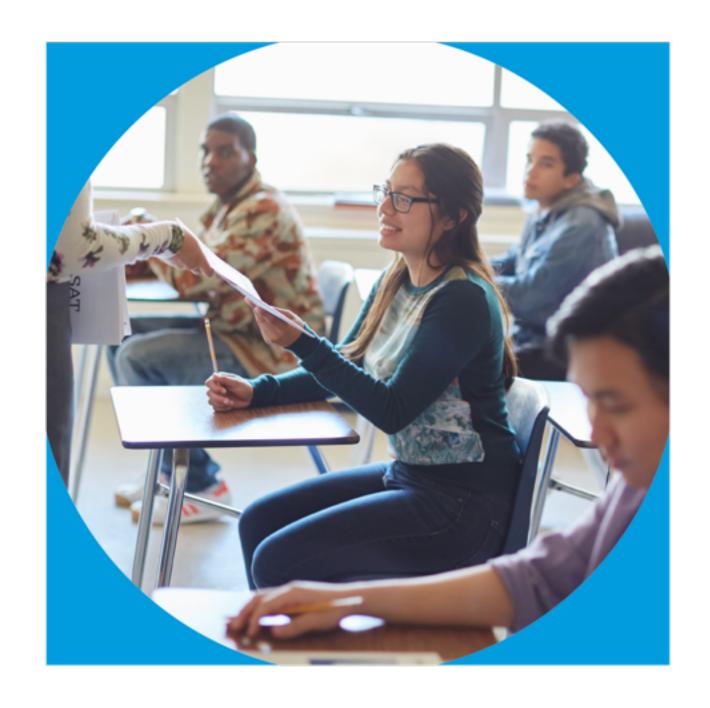

## Get to Know the PSAT/NMSQT®

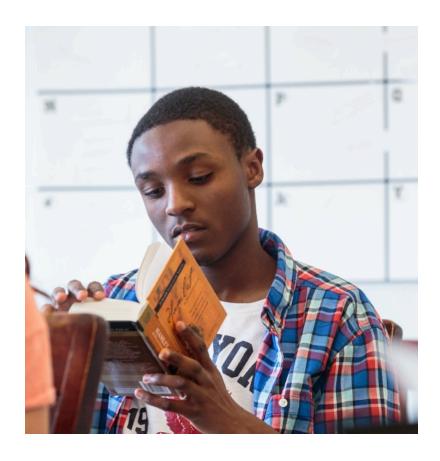

- The PSAT/NMSQT is highly relevant to your future success because it focuses on the skills and knowledge at the heart of your education.
   It measures:
  - What you learn in high school
  - What you need to succeed in college
- The PSAT/NMSQT measures reading, writing and language, and math skills developed over many years.
- The PSAT/NMSQT does not ask for facts from literature, history, or science, or for recall of math formulas, because it measures your reasoning and critical thinking skills.
- You don't have to discover secret tricks or cram the night before.
- There is no penalty for guessing.
- The test length is 2 hours, 45 minutes.

# What Are the Benefits of Taking the PSAT/NMSQT®?

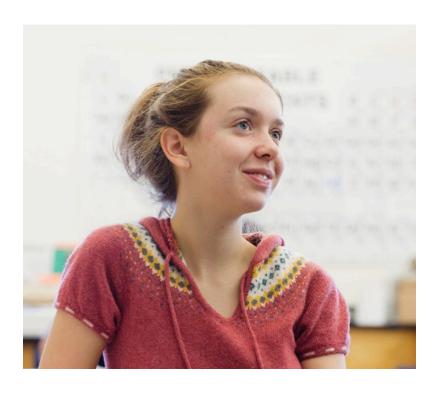

- Prepare for the SAT<sup>®</sup>
- Get free, personalized Official SAT Practice on Khan Academy<sup>®</sup>
- Start getting ready for college with college and career planning tools
- Enter the National Merit<sup>®</sup> Scholarship Program
- See which AP<sup>®</sup> courses for which you might be ready
- Get admission and financial aid information from colleges

### How Do I Access My PSAT/NMSQT® Scores and Reports?

- Review your online reports.
- 2. Review your paper score report.

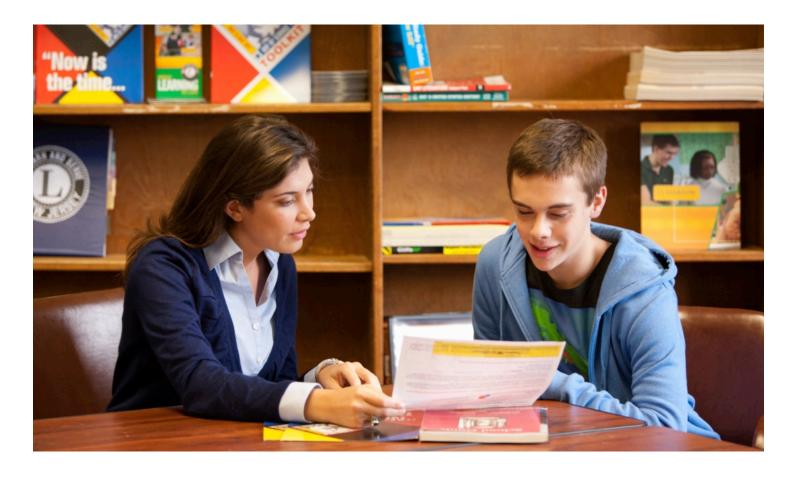

### How Do I Access My Online PSAT/NMSQT® Scores and Reports?

Log in to an existing College Board account or create a new one at studentscores.collegeboard.org.

CollegeBoard My Score Reports Access your SAT Suite of Assessment scores with Sign In personalized feedback, practice, college planning and career exploration resources. Usemame · See all your scores and if you are on track for college Password Detailed explanations of skills required to be college ready Send your scores to Khan Academy® for personalized practice recommendations Sign Up · Search for colleges that fit your needs · Start on your scholarship and college financial aid plan Forgot username or password? · Take a personality test to find majors and careers fit for Get feedback on vour readiness for AP courses Create Your Student Account This one account is for everything, including SAT, AP, PSAT/NMSQT, CLEP, and BigFuture activities, so provide complete and accurate information. = Required General Student Information First (given) name: \* Middle initial: Last name (surname): \*

### How Do I Access My Online PSAT/NMSQT® Scores and Reports? (cont.)

- 1. Log in to your account.
- Select PSAT/NMSQT Scores. \*OR\*
- 3. Use "Missing Scores" to locate scores.

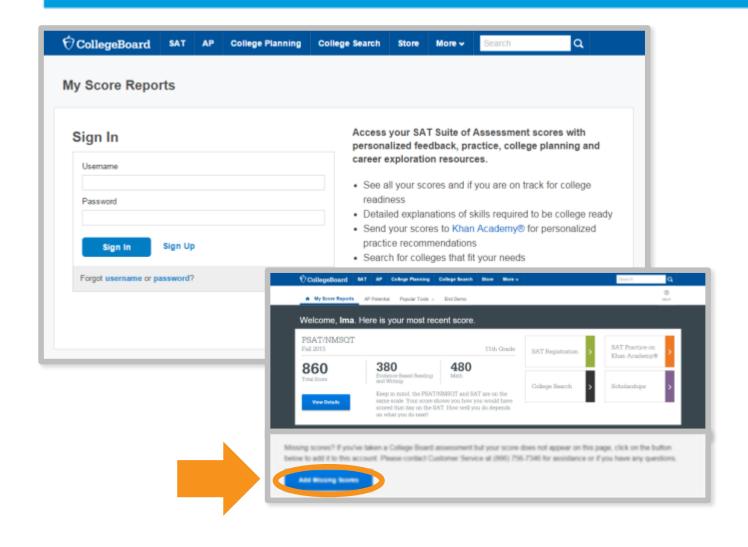

# What Will I Learn About My Scores?

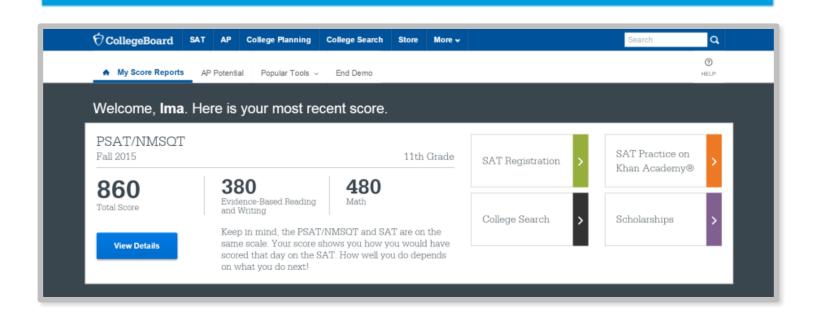

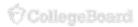

# How Do I See My Detailed Scores?

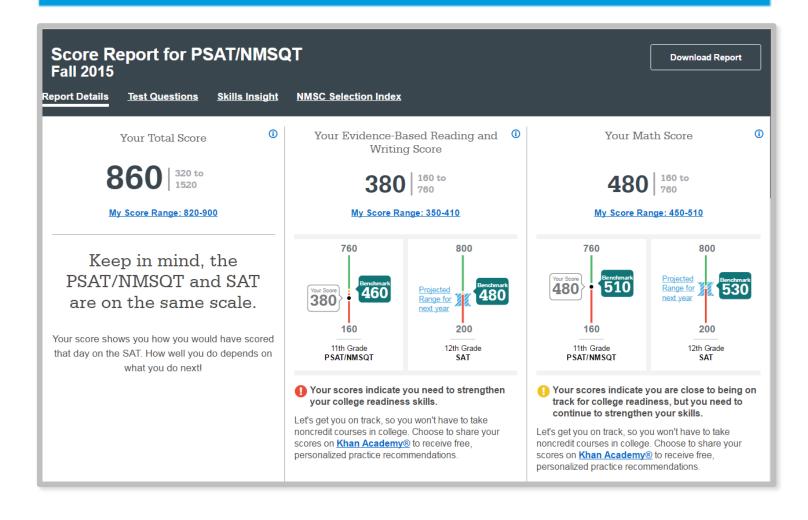

## How Will I Do on the SAT®?

The predicted SAT score is an initial projection based on current SAT data and concordance.

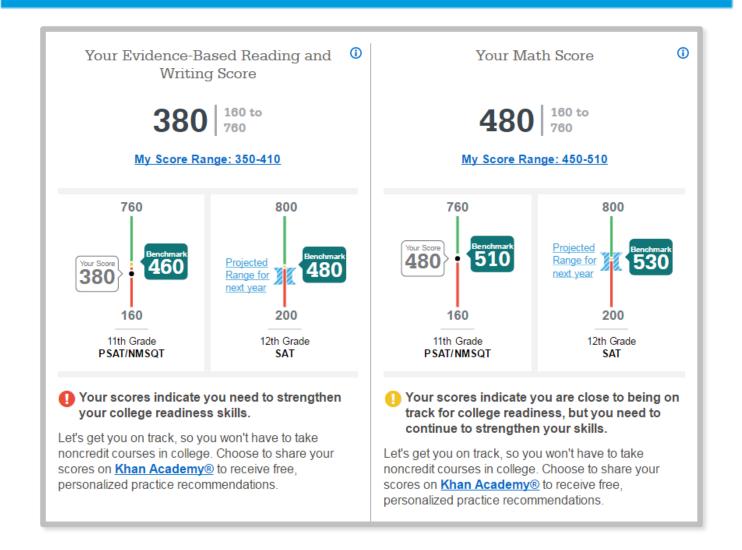

### How Did My Score Measure Against the Benchmarks?

Section, test, and subscores all report scores in performance zones that indicate whether you are on track for meeting the college readiness benchmarks on the SAT<sup>®</sup>.

#### **Section scores**

**Need to Strengthen Skills** = below grade-level benchmark by more than one year

Approaching Benchmark = below grade-level benchmark by one year or less

**Meets or Exceeds Benchmark** = at or above grade-level benchmark

#### Test scores and subscores

Red, yellow, and green ranges reflect areas of strengths and weaknesses compared to the typical performance of students

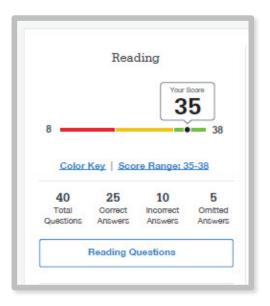

### What Do My Scores Tell Me?

Test scores, cross-test scores, and subscores give students insightful information about their strengths and areas for improvement.

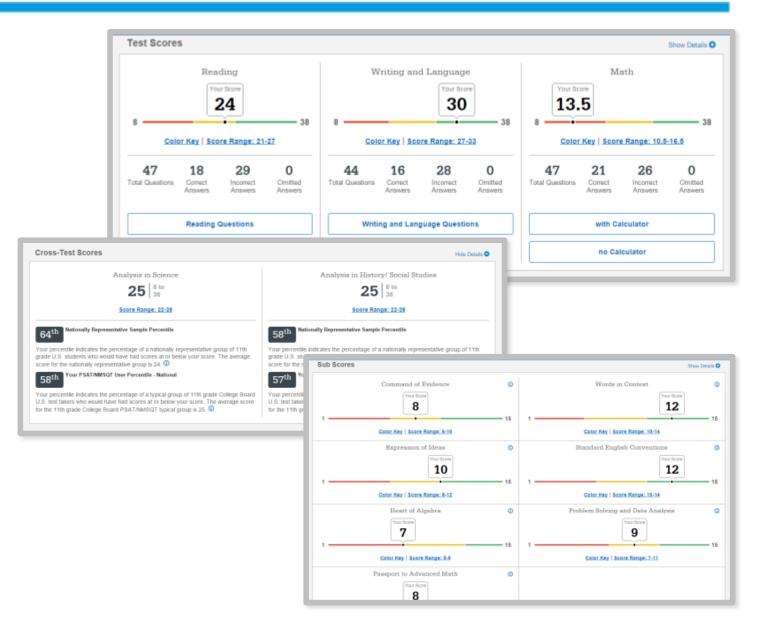

### How Can I Improve My Academic Skills?

Skills Insight<sup>™</sup> informs you about what you are already likely able to do, and how you can improve your skills.

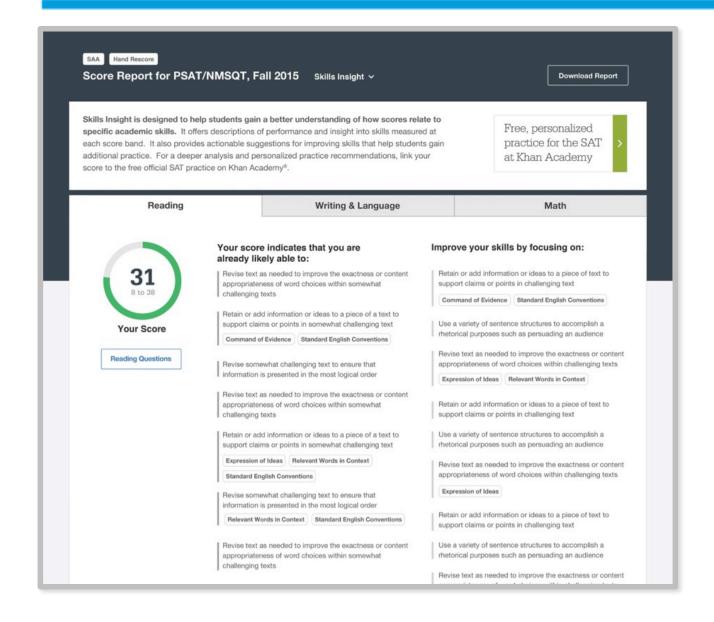

# What Can I Learn from My Answers?

See the actual questions, answer choices, and the answer selected.

Look at the online score report and consider the following:

- Identify the questions answered incorrectly.
- Find the correct answer and read the answer explanation.
- Explain why the error was made.
- Ask questions about answer explanations that are not clear.

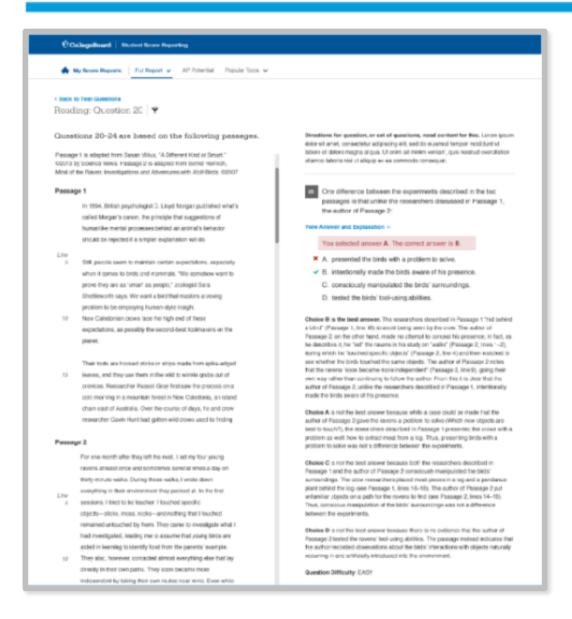

# What Can I Learn from My Answers?

Check the level of difficulty of each question and the related subscores and cross-test scores.

Look at the types of questions answered incorrectly and skipped and consider the following:

- Identify the level of difficulty. How many questions did I miss at each level?
- Was I more likely to skip questions associated with any subscore or crosstest score?
- What inferences can I make about areas for improvement based on the types of questions I missed and skipped?

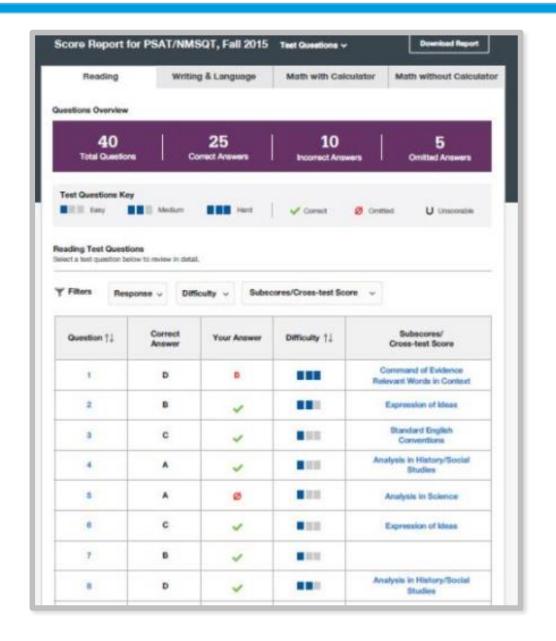

### What Is My AP Potential™?

AP Potential uses scores from the PSAT/NMSQT® to provide predictions for 21 AP® Exams.

 College Board research shows that students who score a 3 or higher on an AP Exam typically experience greater academic success in college and are more likely to earn a college degree on time than non-AP students.

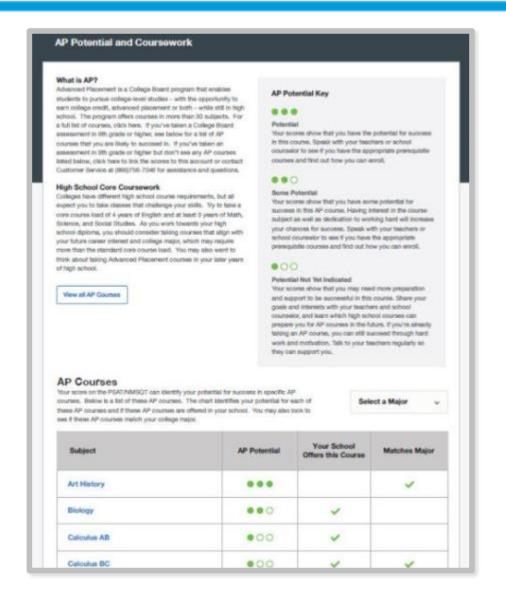

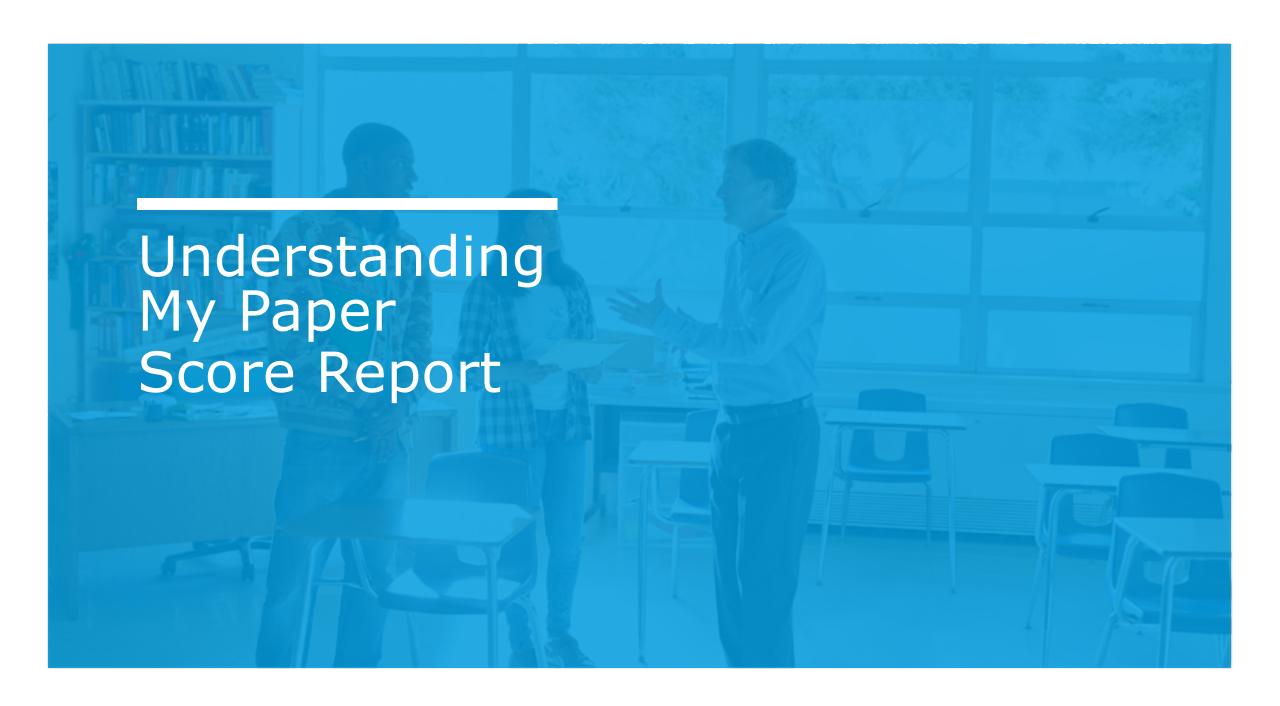

### What Are My Scores?

Scores for the assessments in the **SAT**<sup>®</sup> Suite are vertically equated.

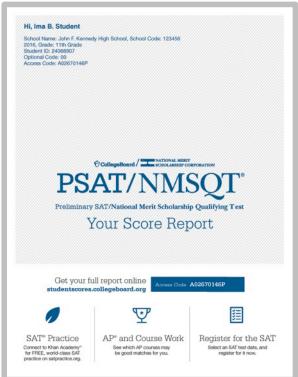

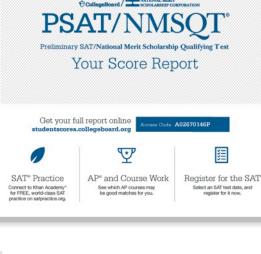

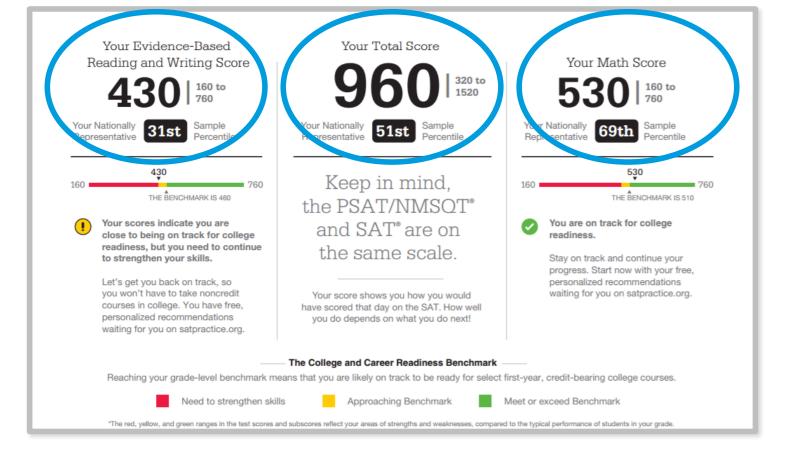

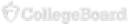

# What Are My Scores? (cont.)

Test scores, cross-test scores, and subscores give students insightful information about their strengths and areas for improvement.

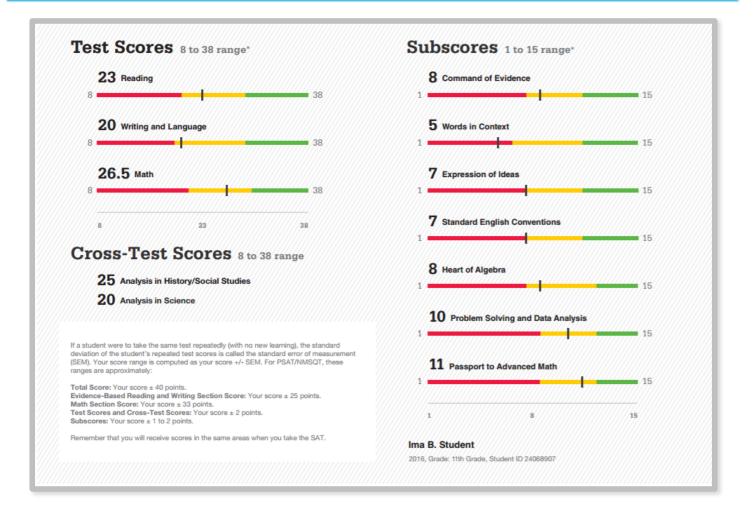

## What Are My Score Percentiles?

Percentiles and benchmarks are provided for 10th and 11th grades on the PSAT/NMSQT<sup>®</sup>.

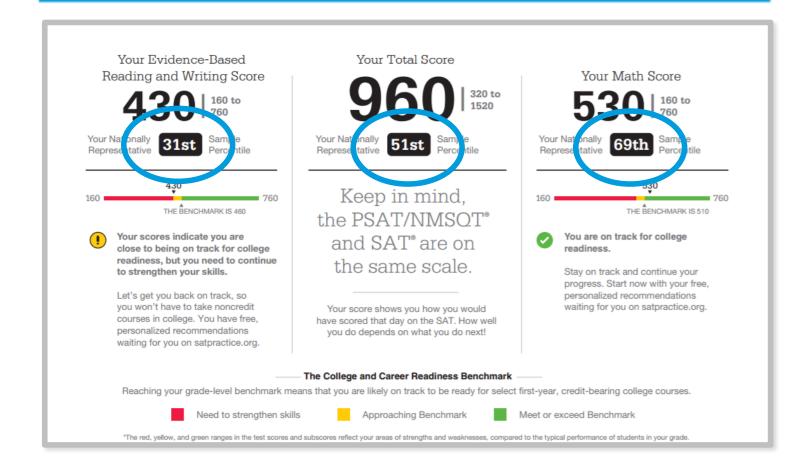

# What Are My Score Ranges?

PSAT/NMSQT® scores should be interpreted as ranges rather than singular points.

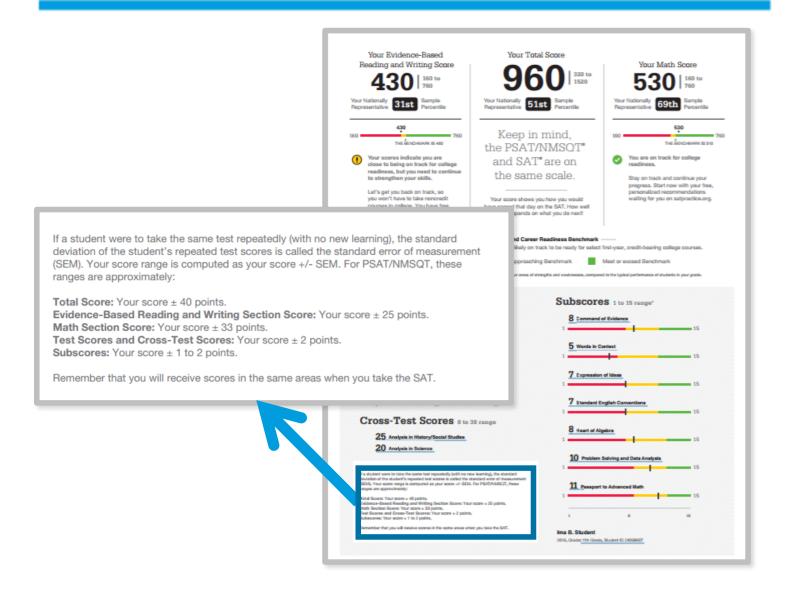

### What Is the National Merit® Scholarship Program?

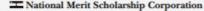

iational Merit Scholanship Corporation (MHSC) conduct lational Merit\* Scholanship Program, an academic competition for recognition and college echolerships. To designate students who qualify for recognition in its 2018 competition, NMSC will consider the 2016 PSATABASCE\* Selection Index scores of some 1.6 million test-takers (usually

as been a change in plans that may affect program entry

Your NMSC Selection Index

scores as an initial screen of students who enter its scholarship programs. To calculate your Selection Inde

**Eligibility Information** 

If your Selection Index places you among the 50,000 high

**Entry Requirements** 

(Information you provided on your answer sheet)

#### **■ National Merit Scholarship Corporation**

National Merit Scholarship Corporation (NMSC) conducts the National Merit® Scholarship Program, an academic competition for recognition and college scholarships. To designate students who qualify for recognition in its 2018 competition. NMSC will consider the 2016 PSAT/NMSQT® Selection Index scores of some 1.6 million test-takers (usually high school juniors) who meet program entry requirements. For more information, please visit: www.nationalmerit.org.

If any of your responses to NMSC's "Entry Requirements" questions (see right-hand column) are inaccurate or there has been a change in plans that may affect program entry, write immediately to:

National Merit Scholarship Corporation Attn: Scholarship Administration 1560 Sherman Avenue, Suite 200 Evanston, IL 60201-4897

Include your name and home address along with your high school name, address, and six-digit code number.

#### Your NMSC Selection Index

139

NMSC uses a Selection Index based on PSAT/NMSQT scores as an initial screen of students who enter its scholarship programs. To calculate your Selection Index, double the sum of your Reading, Writing and Language, and Math Test scores.

#### Eligibility Information

If your Selection Index places you among the 50,000 high scorers who qualify for National Merit Scholarship Program recognition, you will be notified next September.

#### **Entry Requirements**

(Information you provided on your answer sheet)

High school student:

Year to complete high school and enroll full-time in college:

2018

Years to be spent in grades 9-12:

U.S. Citizenship:

YES

interpret a mear mequatry in one variable with hasonal opericants that represents a context. Select the equation of a line of best fit and interpret the slope and intercept of the line in the context of the

I Interpret sample statistics understanding and using margin of error

Solve and interpret a quadratic function or equation that represents a context and requires multiple steps

Calculate and interpret frequency distributions using tables and

26.5

Determine the value of a constant or coefficient for an equation with no solution or infinitely many solutions

Using a specified model, make a prediction and compare the predicted values with the actual values in the data set

Within a context, compare the center of two separate data sets with

Determine whether two events are independent given their

#### Get more next steps online

studentscores.collegeboard.org

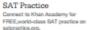

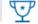

AP\* and Course Work See which AP courses may be good matches for you.

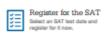

Ima B. Student 2016, Grade: 11th Grade

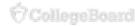

### What Are My Areas of Strength? What Skills Do I Need to Build?

**Your Scores: Next Steps** 

#### **X** National Merit Scholarship Corporation

National Merit Scholarship Corporation (NMSC) conducts National Merith Scholarship Program, an academic competition for recognition and college scholarships. To designate students who qualify for recognition in its 2018 competition, NMSC will consider the 2016 PSAT/NMSCT\* Selection Index scores of some 1.6 million test-takers (usually high school juniors) who meet program entry requirements. For more information, please visit: www.ustionalmerit.org.

If you of your reappease to NASCA "Cety Gazylaments" questions (see right-hand column) are inaccurate or there has been a change in plans that may affect program entry, write immediately to:

Your NMSC Selection Index

#### 139

NMSC uses a Selection Index based on PSAT/NMSQT double the sum of your Reading, Writing and Language, and Math Test scores.

#### **Eligibility Information**

If your Selection Index places you among the 50,000 high scorers who qualify for National Merit Scholanship Program

#### **Entry Requirements**

#### 2018

Years to be speet in grades 9-12:

#### Your Scores: Next Steps

Additional skills and improvement suggestions can be found in your online score report.

Your score indicates that you are already likely able to:

Revise text as needed to improve the exactness or content appropriateness of word choices within somewhat challenging texts

Retain or add information or ideas to a piece of a text to support claims or points in somewhat challenging text

Revise somewhat challenging text to ensure that information is presented in the most logical order

Reading Test

23

8 to 38

Improve your skills by focusing on the following suggestions:

Retain or add information or ideas to a piece of text to support claims or points in challenging text

Use a variety of sentence structures to accomplish a rhetorical purpose such as persuading an audience

Revise text as needed to improve the exactness or content appropriateness of word choices within challenging texts

#### Writing and Language Test

Draw reasonable conclusions from somewhat challenging texts

■ Describe the overall structure of a somewhat challenging text

Identify claims and counterclaims explicitly stated in a somewhat challenging passage

20 8 to 38 Draw reasonable inferences and logical conclusions from challeng-

Analyze information presented quantitatively in such forms as graphs, tables, and charts and relate that information to information presented in somewhat challenging text

Determine how the selection of specific words shapes meaning and tone in a challenging passage

#### Math Test

Interpret a linear inequality in one variable with rational coefficients that represents a context. Select the equation of a line of best fit and interpret the slope and intercept of the line in the context of the situation (when a linear model is appropriate)

Interpret sample statistics understanding and using margin of error

Solve and interpret a quadratic function or equation that represents a context and requires multiple steps

Calculate and interpret frequency distributions using tables and other representational methods

26.5

I Determine how a graph may be affected by a change to its equation

Determine the value of a constant or coefficient for an equation with no solution or infinitely many solutions

Using a specified model, make a prediction and compare the predicted values with the actual values in the data set

Within a context, compare the center of two separate data sets with different spreads

Determine whether two events are independent given their probabilities

#### ad in your online score report

prove your skills by focusing on the following suggestions:

ain or add information or ideas to a piece of text to support ims or points in challenging text

pose such as persuading an audience

vise text as needed to improve the exactness or content

ressonable inferences and logical condusions from challeng-

tion presented quantitatively in such forms as phs, tables, and charts and relate that information to information sented in somewhat challenging text

nine how the selection of specific words shapes meaning and

nine how a graph may be affected by a change to its equation nine the value of a constant or coefficient for an equation with

ing a specified model, make a prediction and compare the

hin a context, compare the center of two separate data sets with

nine whether two events are independent given their

#### online

#### Work

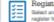

Register for the SAT

Ima B. Student 2016, Grade: 11th Grade

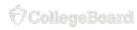

# What Are My Next Steps?

- Continue to take challenging courses in high school
- Link scores with Khan Academy<sup>®</sup>
- Set up a practice plan and stick to it
- Register for the SAT<sup>®</sup>
- Utilize other resources to research and prepare for college

### Official SAT® Practice with Khan Academy®— It's FREE!

- Go to <u>satpractice.org</u> and create a free account.
- Get personalized recommendations.
  Link your Khan Academy account to
  your College Board account to
  import past SAT Suite results, or
  take diagnostic quizzes to get
  personalized recommendations.
- Create a study plan. Select a test date and set up a practice schedule.

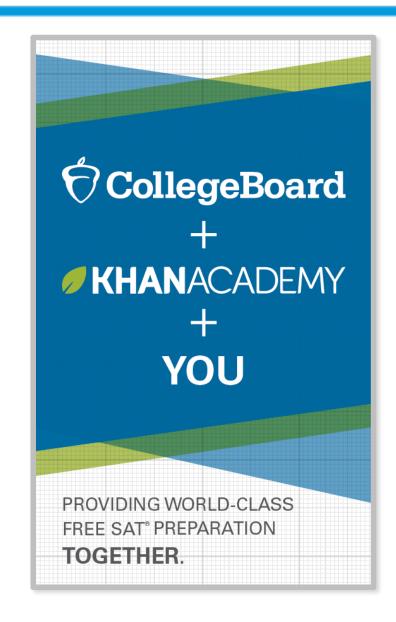

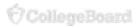

### How Can I Practice with Khan Academy®?

Watch a video introducing Official SAT Practice on Khan Academy

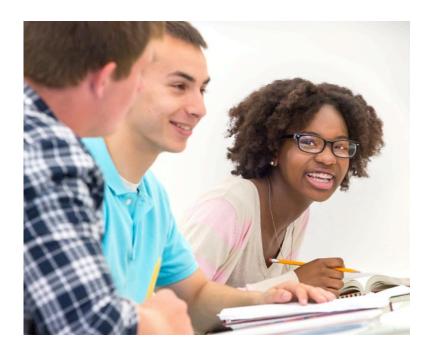

- Thousands of practice questions and videos covering every SAT<sup>®</sup> concept
- Six official, full-length SAT practice tests with more to come
- Personalized recommendations based on each student's strengths and weaknesses
- Tailored practice schedule mapping out each students' path to test day
- SAT tips and strategies, sharing information about each part of the test

# What Steps Will I Follow to Link My College Board Account to Khan Academy®?

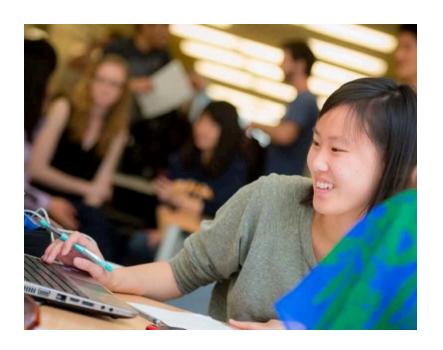

#### Step 1

Log in or create a Khan Academy account.

#### Step 2

When prompted, agree to link your Khan Academy and College Board accounts. You will then be directed to collegeboard.org.

#### Step 3

Sign in or create a College Board account.

#### Step 4

When prompted, hit "Send" to authorize the account linking.

#### Step 5

Start practicing on Official SAT® Practice on Khan Academy!

### How Can I Link My College Board and Khan Academy<sup>®</sup> Accounts?

- After successfully logging in to your College Board account, you will be asked to authorize the account linking.
- After clicking "Send," you will be redirected to SAT® Practice on the Khan Academy site.
- You can remove the link at any time by clicking on "Revoke," which is found in your College Board account settings.

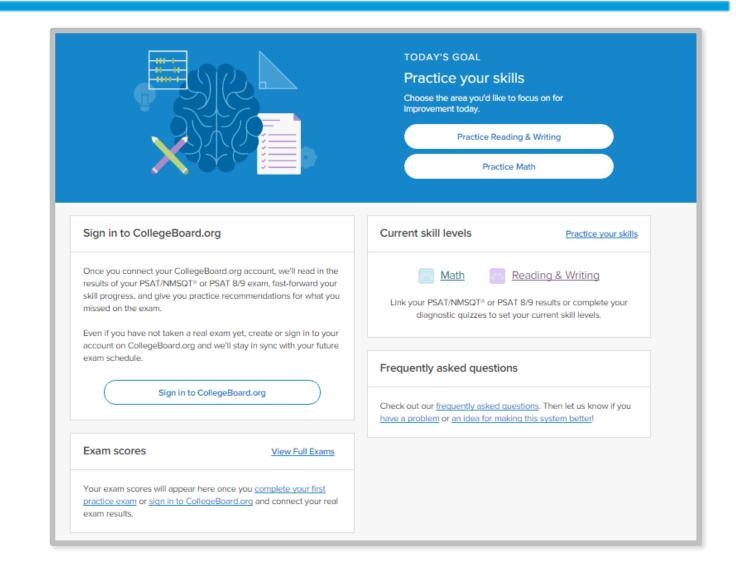

## How Do I Register for the SAT®?

- SAT Registration link from Popular Tools menu
- sat.org/register

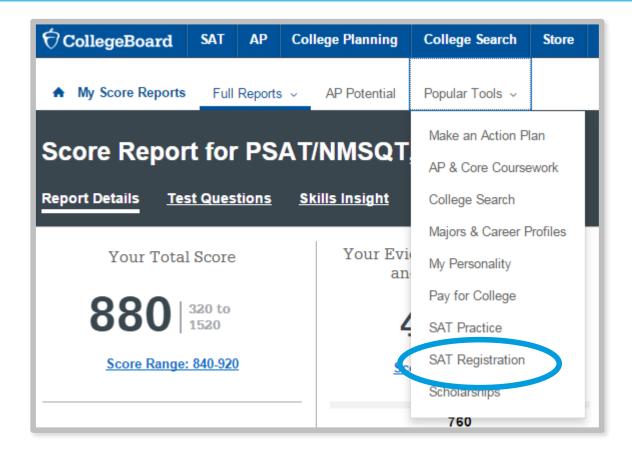

### What Additional Resources Will Help Me Prepare for My Future?

- BigFuture™
  - College Action Plan
  - College Search
  - Scholarships
  - Financial Aid
- Roadmap to Careers
- Student Search Service®

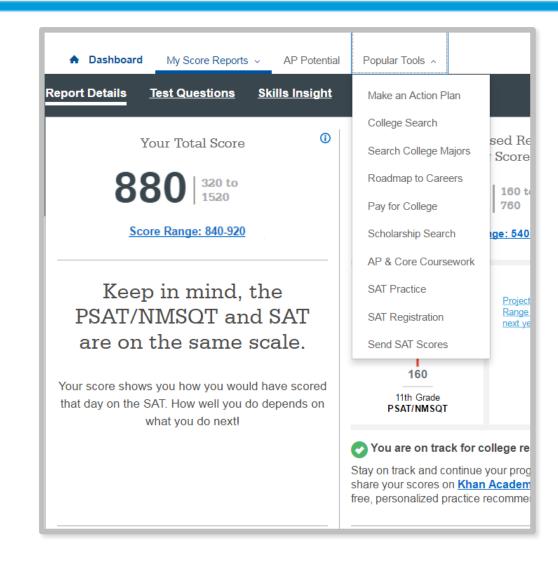

# BigFuture<sup>™</sup>— Search Colleges, Scholarships, and Careers

- Search for colleges.
- Watch videos from real students.
- Hear from education professionals.
- Learn about different colleges.
- Get help paying for college.
- Build a personalized plan for getting into college.

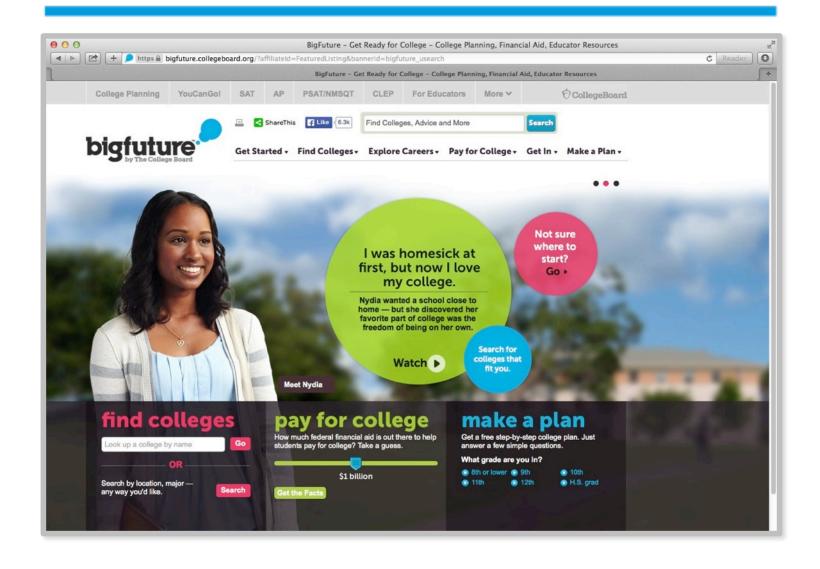

## Road Map to Careers

Roadtrip Nation and College Board are partnering to help students connect with careers.

- Choose your core interests.
- Watch videos of leaders who share your interests.
- Learn about majors and careers that align to your interests.
- See examples of leaders who followed a similar path.

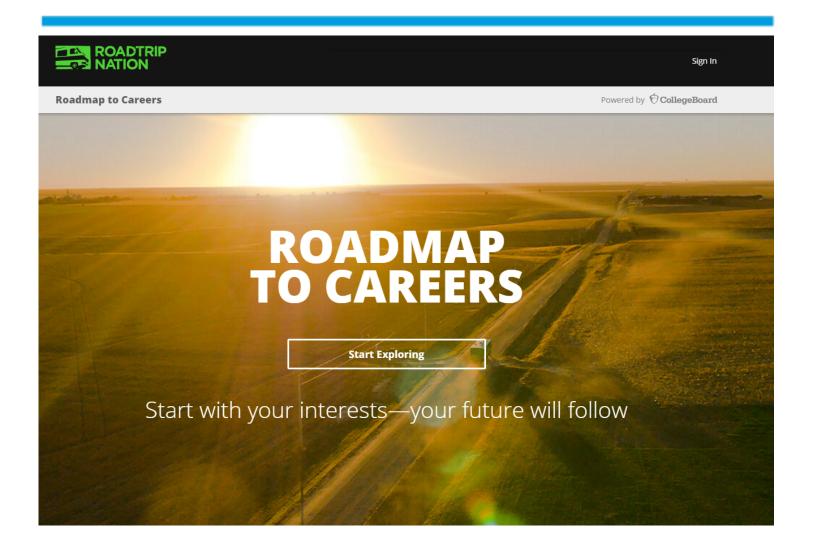

### Student Search Service®

Connects students with information about educational and financial aid opportunities.

- Participate voluntarily.
- Connect with more than 1,200 colleges, universities, scholarship programs, and educational organizations.
- Sign up when you take an assessment in the SAT® Suite:
  - 1. Choose to participate in Student Search Service when registering for a College Board test (fill in the circle on the answer sheet).
  - 2. Provide information about yourself on your answer sheet.
  - 3. Participating organizations can then search for groups of students who may be a good fit.
  - 4. FYI: The College Board never shares information on disabilities, parental education, self-reported parental income, Social Security numbers, phone numbers, or actual test scores through Student Search Service.

# Thank You.

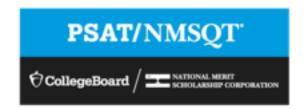